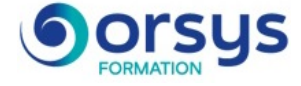

# *Windows 10, maîtriser son poste de travail*

*Cours Pratique de 2 jours - 14h Réf : TIV - Prix 2025 : 870€ HT*

Prenez en main votre poste de travail sous Windows 10 grâce à ce stage qui vous apprendra à personnaliser votre bureau, gérer vos fichiers, trouver des informations sur le Web et utiliser les logiciels installés.

#### OBJECTIFS PÉDAGOGIQUES

#### À l'issue de la formation l'apprenant sera en mesure de :

Paramétrer et sécuriser votre espace de travail

Maîtriser et utiliser efficacement vos applications et vos médias

Installer des applications et des programmes

Configurer et utiliser les applications natives de Windows 10

Faciliter et sécuriser vos recherches d'informations sur le Web

## **LE PROGRAMME**

dernière mise à jour : 08/2024

#### 1) Interface et configuration de Windows 10

- Se repérer sur le poste de travail et identifier ses composants.
- Configurer des comptes, le menu Démarrer.
- Paramétrer le poste de travail, la langue d'affichage.
- Connecter un périphérique, une imprimante.

*Exercice : Découvrir l'interface Windows 10.*

#### 2) Bureau et applications installées

- Repérer les applications installées.
- Utiliser la barre des tâches, le multitâche.
- Démultiplier le bureau.
- Créer des bureaux virtuels.
- Naviguer dans les bureaux virtuels.

*Exercice : Configurer les dispositions du bureau, lancer une application.*

#### 3) Explorateur de fichiers

- Utiliser l'explorateur de fichiers.
- Créer et gérer des dossiers et des fichiers.
- Organiser, trier ou grouper des fichiers.
- Copier et déplacer des fichiers et des dossiers.
- Épingler, supprimer et personnaliser.

- Gérer la corbeille.

*Exercice : Organiser les dossiers et fichiers.*

#### 4) Cortana et Microsoft Edge

## - Définir et identifier Cortana.

### MÉTHODES PÉDAGOGIQUES

Pédagogie active basée sur des échanges, des exemples, des exercices pratiques et une évaluation tout au long de la formation..

#### **EXERCICE**

Apports théoriques, échanges, partages d'expériences, démonstrations, travaux dirigés et cas pratiques

#### **PARTICIPANTS**

Toute personne utilisant le système Windows 10.

PRÉREQUIS Aucune connaissance particulière.

#### COMPÉTENCES DU FORMATEUR

Les experts qui animent la formation sont des spécialistes des matières abordées. Ils ont été validés par nos équipes pédagogiques tant sur le plan des connaissances métiers que sur celui de la pédagogie, et ce pour chaque cours qu'ils enseignent. Ils ont au minimum cinq à dix années d'expérience dans leur domaine et occupent ou ont occupé des postes à responsabilité en entreprise.

#### MODALITÉS D'ÉVALUATION

Le formateur évalue la progression pédagogique du participant tout au long de la formation au moyen de QCM, mises en situation, travaux pratiques… Le participant complète également un test de positionnement en amont et en aval pour valider les

#### MOYENS PÉDAGOGIQUES ET TECHNIQUES

compétences acquises.

• Les moyens pédagogiques et les méthodes d'enseignement utilisés sont principalement : aides audiovisuelles, documentation et support de cours, exercices pratiques d'application et corrigés des exercices pour les stages pratiques, études de cas ou présentation de cas réels pour les séminaires de formation.

• À l'issue de chaque stage ou séminaire, ORSYS fournit aux participants un questionnaire d'évaluation du cours qui est ensuite analysé par nos équipes pédagogiques.

• Une feuille d'émargement par demi-journée de présence est fournie en fin de formation ainsi qu'une attestation de fin de formation si le stagiaire a bien assisté à la totalité de la session.

#### MODALITÉS ET DÉLAIS D'ACCÈS

L'inscription doit être finalisée 24 heures avant le début de la formation.

## ACCESSIBILITÉ AUX

PERSONNES HANDICAPÉES Vous avez un besoin spécifique d'accessibilité ? Contactez Mme FOSSE, référente handicap, à l'adresse suivante pshaccueil@orsys.fr pour étudier au mieux votre demande et sa faisabilité.

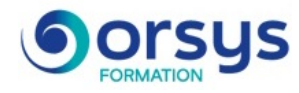

- Découvrir Microsoft Edge.
- Naviguer sur le Web.
- Créer et gérer les favoris.
- Paramétrer le mode Lecture.
- Annoter et partager une page Web.

*Exercice : Utiliser Cortana.*

## 5) Outils de communication et outils natifs de Windows 10

- Manipuler les onglets Calendrier, Courrier, Contacts.
- Trouver vos marques avec Cartes.
- Découvrir les nouveautés de l'application Photos.
- Configurer la Météo de Windows 10.
- Utiliser l'application Vidéo.

*Exercice : Configurer et utiliser des applications natives.*

#### 6) Applications et programmes

- Obtenir des applications depuis Windows Store.
- Installer/désinstaller un programme/une application.
- Réparer ou supprimer des programmes.
- Changer les programmes par défaut dans Windows 10.
- Exécuter l'utilitaire de résolution des problèmes.

*Exercice : Installer, régler et désinstaller des programmes.*

#### 7) Sécurité et mise à jour

- Choisir le mode d'installation des mises à jour.
- Gérer le pare-feu.
- Appréhender Windows Defender.
- Sauvegarder et restaurer des fichiers.
- Récupérer des fichiers dans Windows 10.

*Exercice : Configurer la sécurité.*

# **LES DATES**

Nous contacter